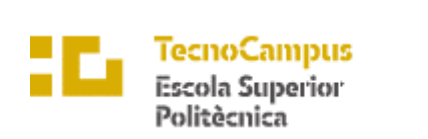

 $\operatorname{Centre}$ adscrit a la

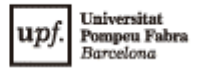

# **Grau en Enginyeria Informàtica de Gestió i Sistemes d'Informació**

# **APP DE XIFRATS I TABULATURES DE GUITARRA**

**Memòria**

# **ANIOL CABRESPINA PELLICER**

### **TUTORA: CATALINA JUAN NADAL**

2022 - 2023

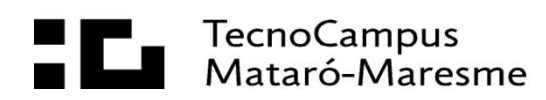

# **Agraïments**

Abans de tot m'agradaria donar les gràcies a totes aquelles persones que durant el desenvolupament d'aquest projecte m'han ajudat d'una manera o altra, sense ells el resultat no hauria estat el mateix.

Moltes gràcies als meus pares i a la meva germana, per donar-me el seu suport cada dia, per haver-me aguantat en els pitjors moments i els dies més estressants d'aquest procés, però sobretot per acompanyar-me i animar-me amb tot el que faig, un petó molt gran.

Als meus amics, que m'han ajudat amb el desenvolupament del projecte, però sobretot m'han ajudat a passar-m'ho bé, a desconnectar, i en definitiva en fer que aquest camí fos una mica més fàcil i agradable.

A la meva parella, que no s'ha cansat mai d'animar-me i oferir-me tot el seu suport, que m'ha ajudat a oblidar-me, per moments, de tota la càrrega del projecte, i que sé que ha viscut aquest projecte com si fos seu.

A tots els que heu col·laborat amb les vostres entrevistes i heu dedicat una part del vostre temps en ajudar-me a millorar aquest projecte, m'heu donat un punt de vista que no podia ser més valuós.

I per últim, agrair també a la meva tutora, per acompanyar-me des del primer dia, acceptar la meva proposta, oferir-me el seu temps, aconsellar-me, i respondre'm a tots els dubtes que m'han sorgit sempre de la millor manera.

### **Abstract**

The project aims to develop a website where users can create and search transcripts. The fundamental interest is to obtain a platform which has as wide a collection of songs as possible. To achieve this goal, simple and intuitive creation tools are designed to simplify the process. The ultimate goal is that anyone can publish a transcript that meets minimal quality standards. These standards are, strictly speaking, those that allow the interpretation of the transcript, by people who want to accompany themselves with their guitar.

### **Resum**

L'objectiu del projecte és el de desenvolupar una web que permeti als seus usuaris crear i cercar transcripcions. L'interès fonamental és el d'aconseguir una plataforma que disposi d'una col·lecció de cançons tan extensa com sigui possible. Per assolir aquest objectiu, es dissenyen unes eines de creació senzilles i intuïtives de manera que se simplifica el procés. L'objecte final és que qualsevol persona pugui publicar una transcripció que compleix uns mínims de qualitat. Aquests mínims són, estrictament, els que permeten la interpretació de la transcripció, per persones que es volen acompanyar amb la seva guitarra.

### **Resumen**

El objetivo del proyecto es desarrollar una web que permita a sus usuarios crear y buscar transcripciones. El interés fundamental es conseguir una plataforma que disponga de una colección de canciones lo más extensa posible. Para alcanzar este objetivo, se diseñan unas herramientas de creación sencillas e intuitivas de forma que se simplifica el proceso. El objeto final es que cualquier persona pueda publicar una transcripción que cumple con unos mínimos de calidad. Estos mínimos son, estrictamente, los que permiten la interpretación de la transcripción, por personas que quieren acompañarse con su guitarra.

# Índex

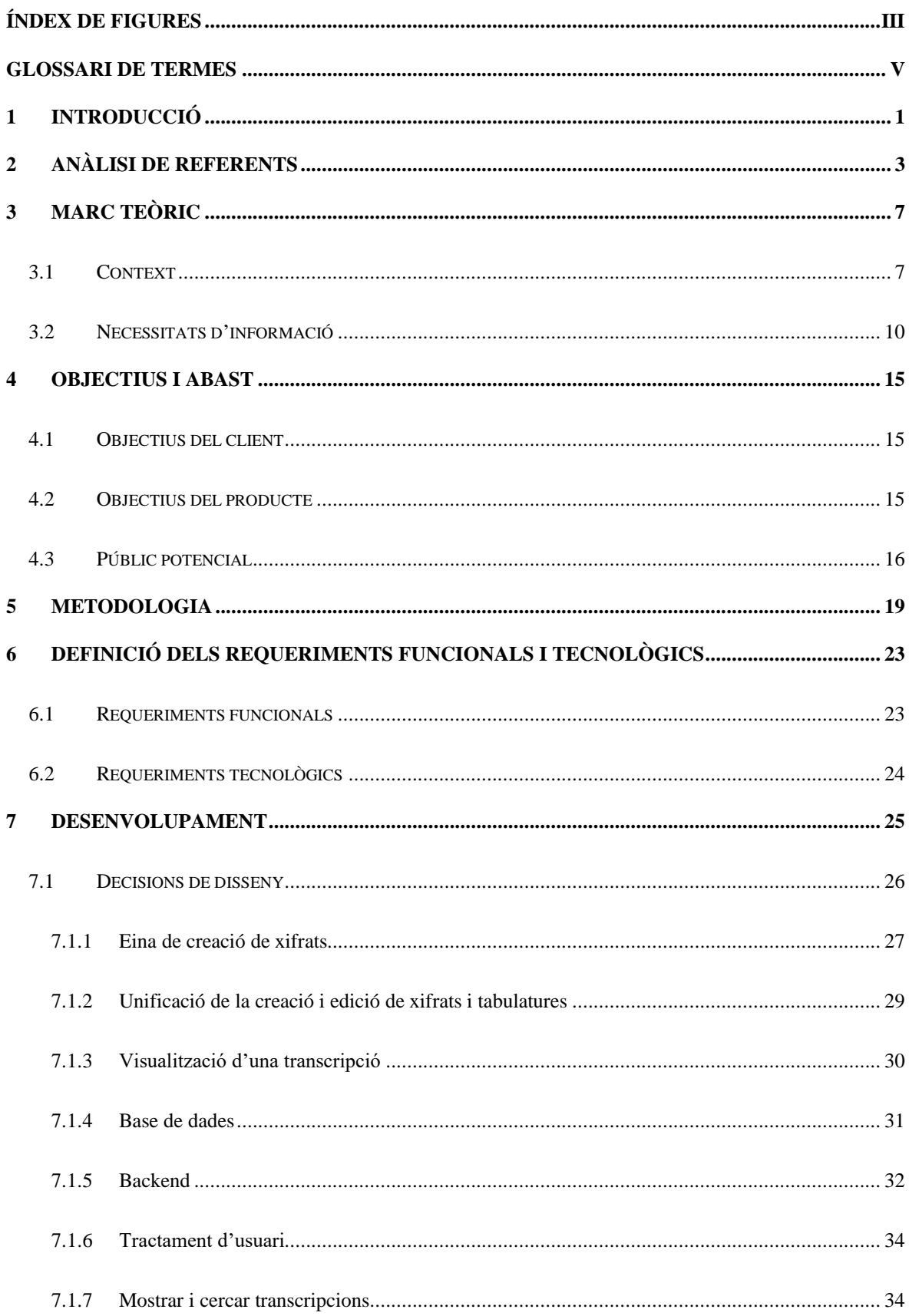

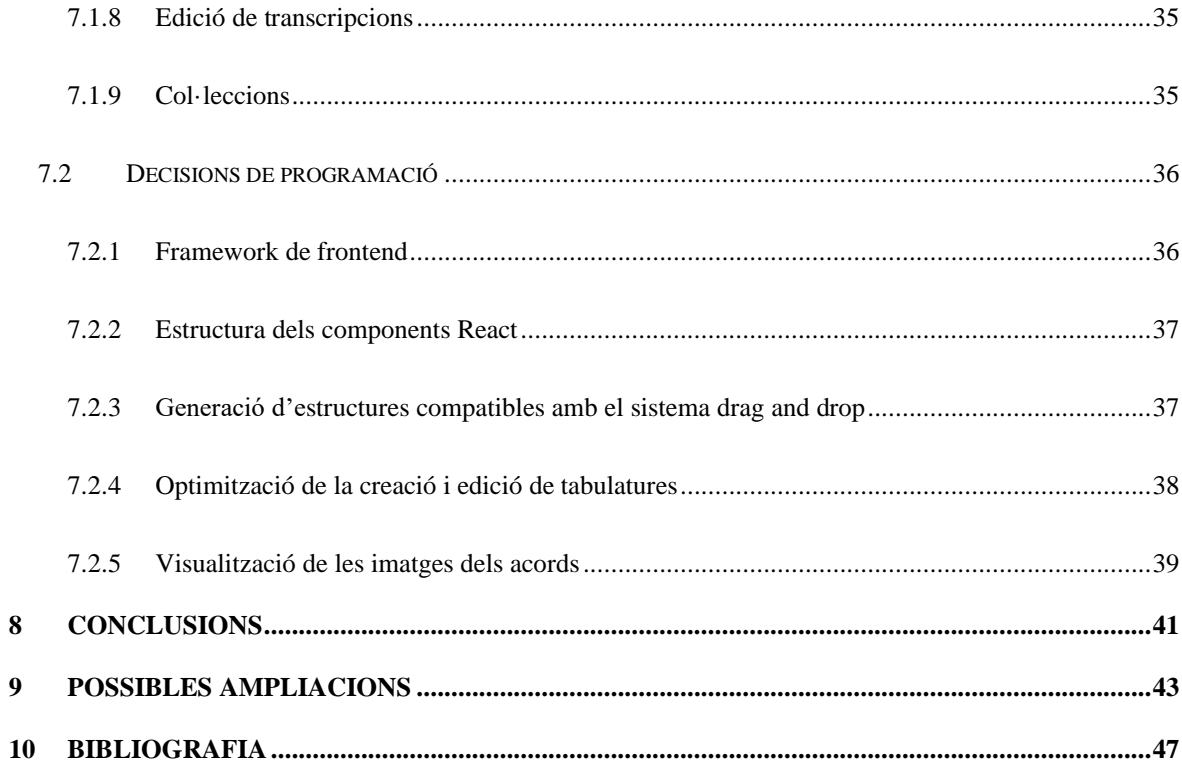

# <span id="page-8-0"></span>Índex de figures

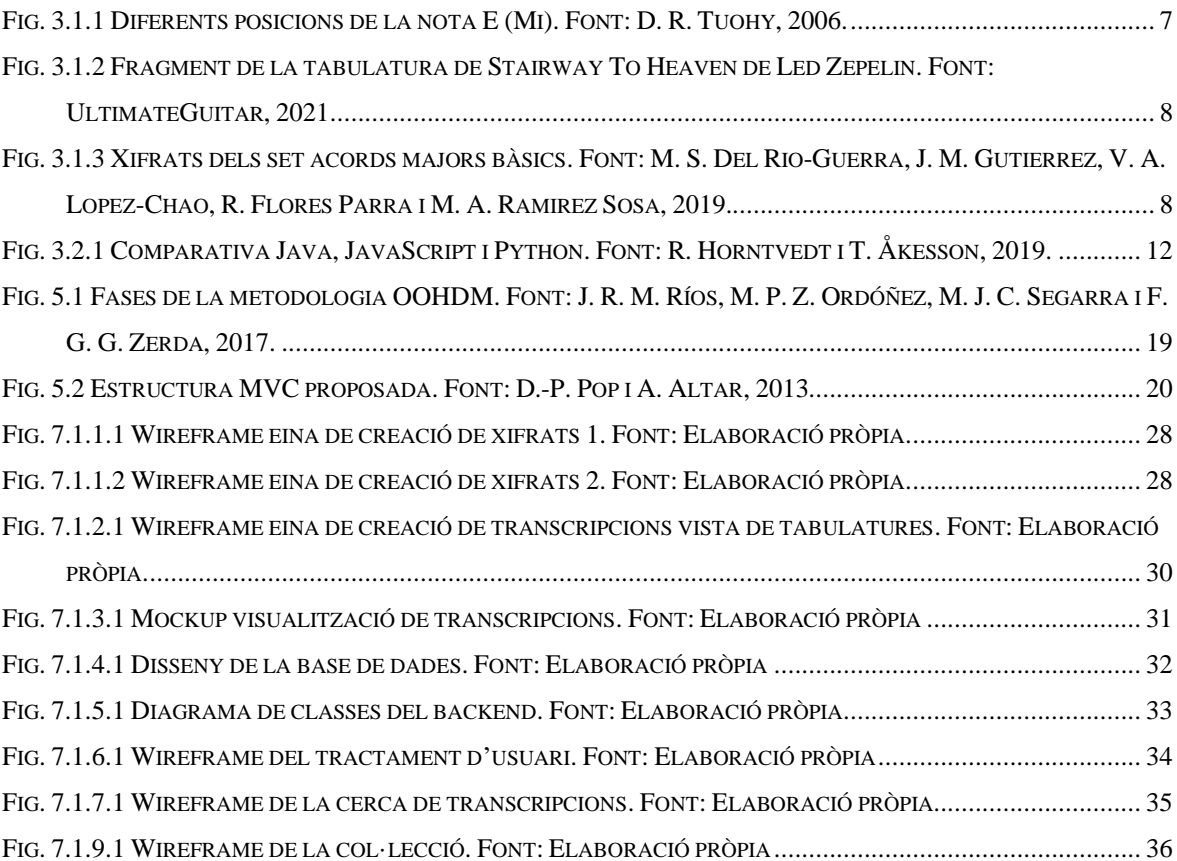

# <span id="page-10-0"></span>**Glossari de termes**

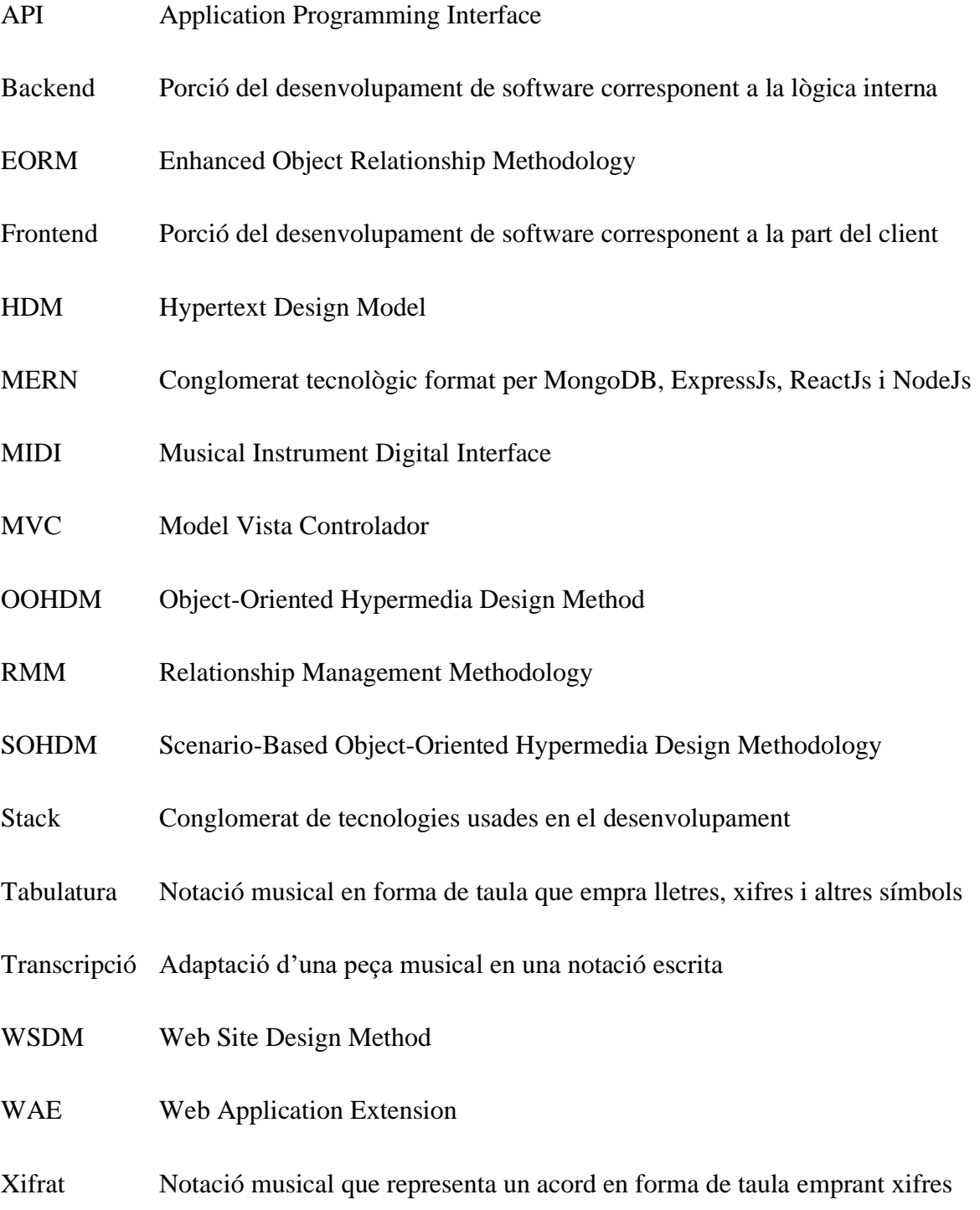

# <span id="page-12-0"></span>**1 Introducció**

L'objecte principal del projecte és el de desenvolupar una aplicació web funcional que permeti als seus usuaris pujar i cercar una gran varietat de cançons amb les funcionalitats bàsiques d'una plataforma de xifrats i tabulatures.

Per altra banda, l'interès principal del projecte és el de proporcionar una aplicació web que disposi del màxim nombre de cançons possibles. L'objectiu no és que les partitures siguin d'una qualitat màxima, sinó que sigui la suficient perquè qualsevol persona que toqui la guitarra les pugui utilitzar per acompanyar-se.

Amb això, el resultat ideal del projecte en funcionament, és una aplicació web que disposa de les eines adequades perquè els usuaris transcriguin les cançons més noves de la indústria, les editin, i les publiquin a l'aplicació. Tot aquest procés es diferencia de la resta d'aplicacions existents, per una interfície més visual què simplifica la creació i la lectura de tabulatures i xifrats.

A més, en aquest resultat ideal, els usuaris són capaços de trobar la tabulatura o el xifrat de gairebé qualsevol cançó que hagi sortit al mercat, i utilitzar-los per acompanyar-se en les seves sessions musicals.

Des d'una altra perspectiva, també es planteja el projecte com una oportunitat de validar coneixements i adquirir experiència en el desenvolupament d'una aplicació web de manera completa, passant per la recerca, el disseny i la implementació, des del frontend fins a la base de dades.

# <span id="page-14-0"></span>**2 Anàlisi de referents**

En aquests moments ja existeixen aplicacions i solucions web que ofereixen una llibreria de tabulatures i xifrats perquè qualsevol persona pugui tocar una cançó amb la seva guitarra. En aquest projecte es prenen com a exemple UltimateGuitar [1], CifraClub [2] i lacuerda.net [3] perquè són pàgines molt semblants al resultat què es vol aconseguir.

Per a publicar una transcripció, en els tres casos és molt semblant. L'usuari crea la tabulatura o el xifrat escrivint caràcter per caràcter, en un quadre de text on s'introdueix la lletra de la cançó. En el mateix quadre de text, l'usuari ha d'escriure els acords en nomenclatura estàndard. A més, en un formulari l'usuari entra informació extra de la transcripció com el nom de la cançó, el cantant, el compositor, la tonalitat o el trast en el qual s'hauria de col·locar la celleta.

De manera aïllada, UltimateGuitar, [1], proporciona, en les seves eines de creació la possibilitat d'introduir un text d'exemple què serveix a l'usuari per tenir una idea general de com escriure la transcripció i les estructures que s'esperen. Per altra banda, totes tres pàgines disposen d'una pàgina específica per a explicar les diferents convencions i estructures pròpies de l'aplicació a l'hora de crear les transcripcions.

Un cop l'usuari ha acabat el procés de crear la transcripció, aquest l'ha d'enviar perquè de manera manual o automàtica, l'aplicació validi que el document compleix amb els seus estàndards de qualitat.

Per exemple, en el cas de CifraClub, com es pot veure a la conferència [4], sobre l'ús de les plataformes digitals en l'aprenentatge d'un instrument, se segueix un model pel qual el seu equip propi és qui s'encarrega de pujar i actualitzar les partitures que s'hi poden trobar.

Des del punt de vista de les col·leccions, en els tres casos es permet als usuaris registrats disposar d'un apartat on poden visualitzar i accedir a totes les transcripcions què han creat o han guardat com a favorites.

En els tres casos es coincideix en moltes de les funcionalitats disponibles per a manipular les visualitzacions de les transcripcions. En totes es permet transposar mig to amunt o avall, descarregar el document en un fitxer PDF, augmentar o disminuir la mida de la font i una funció perquè la pàgina corri avall de manera automàtica d'acord amb una velocitat que es pot regular. A més, en totes les pàgines quan l'usuari situa el cursor sobre el nom d'un acord, sorgeix una finestra emergent amb el xifrat de l'acord en qüestió.

Per altra banda, UltimateGuitar, [1], incorpora una funcionalitat que adapta la visualització dels acords per a persones esquerranes. A més, també permet simplificar els acords de la transcripció de manera que aquests es transformen automàticament en les seves versions més elementals. Per altra banda, també permet triar entre tres tipus de font per mostrar la lletra de la transcripció i modificar el color de la font dels acords o ressaltar-los.

Això no obstant, lacuerda.net, [3], incorpora una funcionalitat per modificar el nom dels acords de la seva nomenclatura anglosaxona a la llatina i viceversa. Tant CifraClub, [2], com UltimateGuitar, [1], disposen d'una funció perquè els usuaris puguin corregir i suggerir canvis en la transcripció que estan visualitzant.

Tots tres, però, s'enfoquen en col·leccions de cançons diferents. En el cas d'UltimateGuitar, [1], es disposa d'una gran quantitat de transcripcions anglosaxones. Per altra banda, CifraClub, [2], disposa d'una gran quantitat de transcripcions de cançons portugueses, amb algunes de les cançons amb més impacte d'origen llatí i castellà. Finalment, lacuerda.net, [3], disposa únicament de cançons en castellà independentment del seu origen.

En conclusió, els punts forts d'Ultimate Guitar [1] són la seva adaptabilitat que permet una versió per esquerrans, així com la personalització de la font utilitzada en la transcripció. A més disposa d'una biblioteca molt àmplia de transcripcions de cançons principalment anglosaxones. Això no obstant, no permet la traducció de la nomenclatura anglosaxona a la llatina, i tant la seva eina de creació com d'edició de transcripcions, tot i disposar de funcions com la generació d'esquemes d'estructura, són poc amigables, ja que es confeccionen a partir de l'entrada d'un text pla.

CifraClub [2], per la seva banda, disposa d'una fortalesa principal que és la seva extensa biblioteca de transcripcions portugueses. Per contra, disposa de diversos punts febles com és la seva manca d'adaptació a perfils de persones esquerranes així com tampoc permet la personalització de la visualització de la transcripció. A més, tampoc permet la traducció entre la nomenclatura llatina i anglosaxona, i la seva eina de creació i edició de transcripcions és poc amigable, funcionant només a partir de l'entrada de text pla.

En el cas de lacuerda.net [3], la seva principal fortalesa recau en la disponibilitat d'una gran diversitat de transcripcions en castellà i la possibilitat d'alternar entre la nomenclatura anglosaxona i la llatina. Per altra banda, els seus punts febles són la manca de personalització de la visualització de la transcripció, la impossibilitat de suggerir canvis o editar una transcripció i una eina de creació restrictiva i a partir de text pla.

Un cop s'han observat les diferents característiques de les opcions més semblants disponibles a la xarxa, es pot considerar que un dels punts què té més marge de millora és el de les eines de creació o edició, ja que aquestes resulten poc intuïtives o visuals, dificultant així la creació de noves transcripcions.

Per altra banda, el conjunt de funcionalitats de les quals disposen les diferents aplicacions es repeteixen en molts casos i, si més no, afegeixen utilitats que resulten en una experiència més agradable per l'usuari que pot adaptar de diferents maneres les transcripcions que se li mostren.

D'aquesta manera, resulta interessant poder comptar amb totes les funcionalitats presents ja en aquestes pàgines, alhora què incorporar alguna funcionalitat nova que aporti més personalització i més opcions als usuaris.

Finalment, el model de publicació que segueix per exemple CifraClub [2], en el qual sempre hi ha un equip propi validant les publicacions pot alentir el procés de publicació i, en alguns casos, frustrar als usuaris que no veuen les seves transcripcions publicades.

És per aquest motiu, què es considera què adoptar un model en el qual els usuaris no han d'esperar una validació permet una major quantitat de documents publicats. A més, d'aquesta manera, el projecte obté una característica diferenciadora de la resta d'opcions disponibles apostant per una col·lecció més extensa de transcripcions.

# <span id="page-18-0"></span>**3 Marc teòric**

### <span id="page-18-1"></span>**3.1 Context**

Aquest projecte es basa en el desenvolupament d'una aplicació web de xifrats i tabulatures de guitarra, per tant, a continuació es duu a terme una recerca per entendre el context en el qual es troba el projecte.

Com s'exposa en la tesi [5], que tracta temes com la creació de tabulatures i l'arranjament musical per a guitarra, en el cas dels instruments de corda com és el cas de la guitarra, la interpretació d'una partitura clàssica és un procés més complicat que en altres instruments, ja que una mateixa nota es pot produir des de fins a cinc posicions diferents (Fig. 3.1.1).

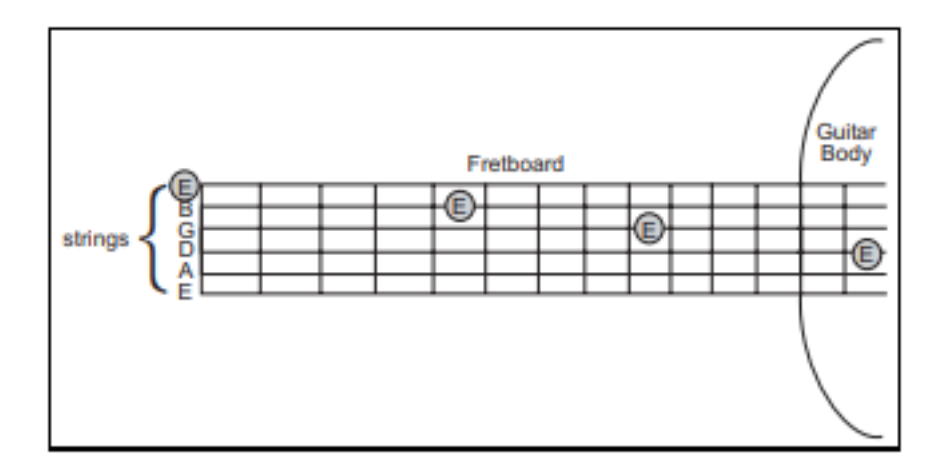

<span id="page-18-2"></span>Fig. 3.1.1 Diferents posicions de la nota E (Mi). Font: D. R. Tuohy, 2006.

Per a tocar una peça musical, l'intèrpret ha d'escollir entre diferents seqüències de notes tenint en compte les seves posicions per acabar triant una progressió de notes que sigui el més còmode possible. El coneixement necessari per identificar aquestes rutes i ser capaç d'establir una successió de notes en posicions que tinguin sentit no s'obté fins a un nivell avançat de coneixement de l'instrument.

Per tal de permetre que guitarristes amb coneixements bàsics o intermedis puguin tocar diferents peces musicals, sorgeix el que es coneix com a tabulatures (Fig. 3.1.2). Aquestes són una representació del diapasó de la guitarra amb les quals mitjançant la disposició de diferents nombres corresponents als trasts, s'indica a l'intèrpret en quina corda i quina posició s'ha de tocar cada nota, eliminant el complex procés de decisió per part del guitarrista.

| E   ----------------- |  |  |
|-----------------------|--|--|

<span id="page-19-0"></span>Fig. 3.1.2 Fragment de la tabulatura de Stairway To Heaven de Led Zepelin. Font: UltimateGuitar, 2021

Per altra banda, quan es tracta de l'acompanyament d'una cançó els acords en són el recurs principal. Tot i que les tabulatures també poden representar l'estructura d'un acord, els xifrats són una eina encara més visual i simple a l'hora de representar-los. Com s'observa a l'article [6] en el que es tracta la representació gràfica de les notes musicals per l'autoaprenentatge de la guitarra en realitat augmentada, els xifrats s'empren com una de les principals eines d'aprenentatge d'acords, ja que d'aquesta manera els alumnes entenen fàcilment on han de posar els dits per tocar l'acord en qüestió (Fig. 3.1.3).

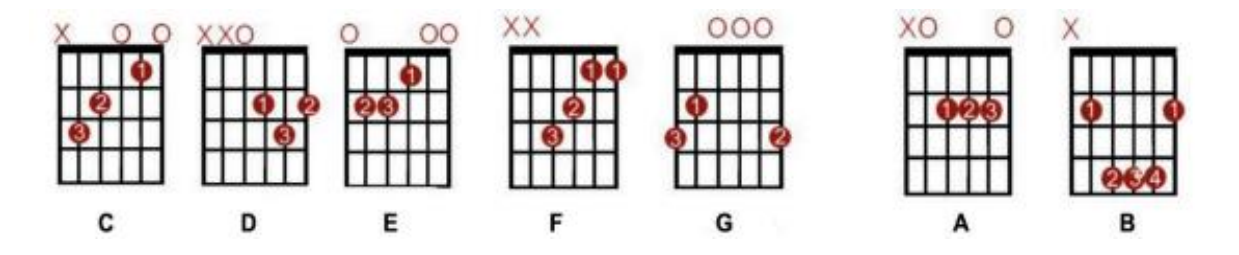

<span id="page-19-1"></span>Fig. 3.1.3 Xifrats dels set acords majors bàsics. Font: M. S. Del Rio-Guerra, J. M. Gutierrez, V. A. Lopez-Chao, R. Flores Parra i M. A. Ramirez Sosa, 2019.

En referència a la publicació de tabulatures i xifrats per guitarra, es tenen en compte la conferència d'anàlisi de tabulatures de guitarra, [7], i l'article sobre els beneficis dels usuaris a l'hora de publicar tabulatures, [8]. El primer analitza les tabulatures de diferents pàgines i com aquestes s'organitzen mitjançant sistemes de rànquing. Sobre el mateix tema, [8] investiga i fa una recerca de quins són els motius i els beneficis que aporten a una persona el fet de pujar tabulatures.

Tal com s'analitza a [7] les tabulatures són el mitjà de transmissió de cançons més estès de manera online superant les partitures clàssiques o les partitures MIDI. Com s'explica a la conferència això és degut al fet que les tabulatures són un tipus de fitxer què no requereix formació musical ni un software per escriure-les o llegir-les.

Això no obstant, les tabulatures són un tipus de fitxer que té una manca d'estandardització. Aquest fet fa que depenent de la pàgina o l'aplicació web aquestes tabulatures puguin tenir formats lleugerament diferents donant espai als diferents portals per fer les seves pròpies tabulatures.

La recerca duta a terme a [8], assegura que les persones que pugen tabulatures de manera online ho fan principalment perquè els agrada compartir el seu coneixement. Això no obstant, una part important dels usuaris que acaben pujant tabulatures, ho fan com un efecte secundari de la seva curiositat i necessitat de transcriure cançons.

Aquesta necessitat per transcriure cançons provoca que en alguns casos, aquestes persones, optin per buscar eines online que els permetin fer transcripcions senzilles i desar-les. D'aquesta manera, ja sigui per continuar la transcripció més endavant, o per tenir-la guardada i poder-la recuperar més tard, utilitzen plataformes de tabulatures online.

Així doncs, s'observa que la publicació de les tabulatures en aquests casos ve com un efecte col·lateral de l'activitat de desar i transcriure tabulatures. En referència a aquest fet, [8] suggereix que el factor més rellevant perquè els usuaris publiquin les seves tabulatures és que el procés de crear una tabulatura sigui realment senzill.

D'aquesta manera aquest tipus d'usuaris propensos a crear tabulatures es veuen atrets per la plataforma i, per tant, hi ha més probabilitats que un cop acabada la transcripció facin el pas de publicar-la.

Per reforçar aquesta conversió i assegurar la satisfacció dels autors de les tabulatures, [8] també proposa facilitar alguna mena de canal de comunicació entre els usuaris que consulten les tabulatures i els creadors d'aquestes. Així, si els usuaris estan satisfets amb una tabulatura, ho poden fer saber al seu autor.

De la mateixa manera, [8] proposa que els autors de les tabulatures rebin de manera periòdica un document en el qual es recullin les interaccions que han tingut les seves tabulatures. Així doncs, la intenció seria motivar aquests autors perquè continuïn aportant contingut a la plataforma.

### <span id="page-21-0"></span>**3.2 Necessitats d'informació**

Per a la definició de l'stack tecnològic es consideren dues tecnologies pel desenvolupament frontend i la base de dades, i tres pel backend.

En primera instància s'investiguen les diferents opcions de cara al frontend. La primera de les opcions és la de React. Com es pot veure en la comparativa entre AngularJs i ReactJs duta a terme a [9], cap dels dos destaca sobre l'altre. Això no obstant, per l'objectiu que

planteja el projecte i el temps del qual es disposa, l'opció de React millora a la d'Angular, ja que la seva corba d'aprenentatge és més baixa.

Interpretant la informació proporcionada a l'article [10], on es fa una recerca sobre la utilització de ReactJs en el desenvolupament modern d'aplicacions web s'obtenen una sèrie de conclusions útils i rellevants per a la decisió de l'stack tecnològic del projecte.

Com s'observa en l'article de comparativa, [9] i l'article de recerca sobre l'utlilització de ReactJs, [10], aquest resulta ser una opció tan vàlida com AngularJs pel desenvolupament del frontend de l'aplicació. Això no obstant, en ambdós casos s'extreu la mateixa conclusió, i és que ReactJs es presenta com a una millor opció en referència a la corba de dificultat alhora que permet un resultat robust.

Les tres opcions plantejades pel backend són Java, JavaScript i Python. A partir del projecte [11], on es comparen aquests tres llenguatges, i l'article [12], que fa una comparativa entre Java i Python, s'observa que de les tres, Java és la què ofereix un entorn més tancat amb unes normes més estrictes que afavoreixen l'ús d'estàndards. Per contra, JavaScript i Python ofereixen menys complexitat a l'hora d'aprendre'ls i fer-los servir.

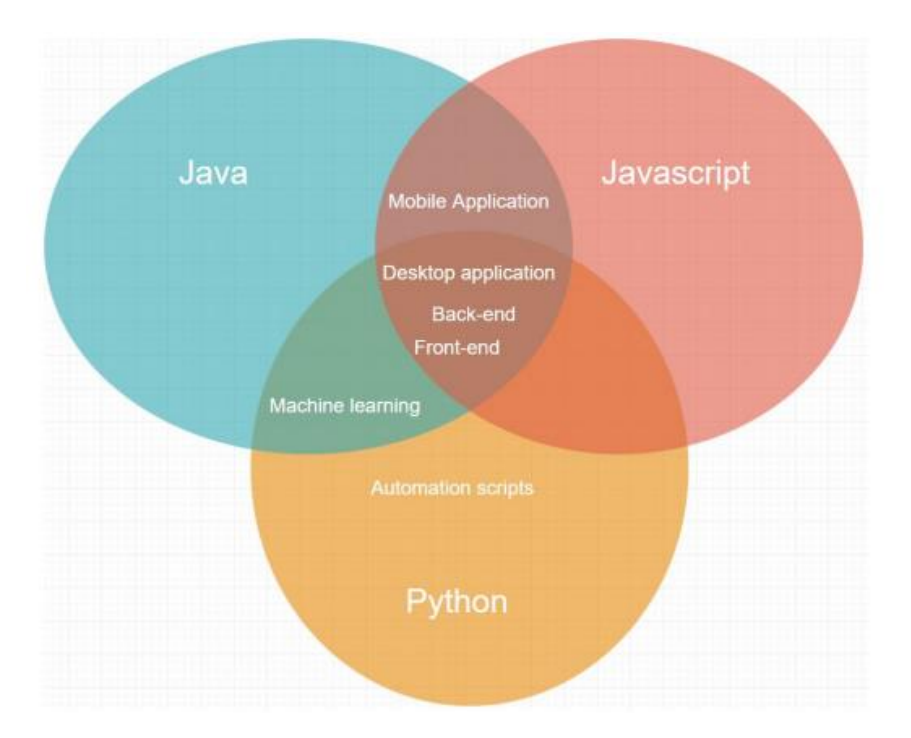

<span id="page-23-0"></span>Fig. 3.2.1 Comparativa Java, JavaScript i Python. Font: R. Horntvedt i T. Åkesson, 2019.

Com s'observa en el projecte [11] i a la Fig. 3.2.1 es veu que, si bé Python proporciona més facilitats al desenvolupador per a la confecció de scripts automatitzats, tant aquest, com Java, ofereixen bons resultats en referència a les solucions de machine learning.

Per altra banda, es veu també, que tant Java com JavaScript són bons llenguatges pel desenvolupament d'aplicacions mòbils. Això no obstant, les tres opcions es proclamen com bones solucions per afrontar aplicacions d'escriptori o el frontend i el backend d'un programari.

Les dues opcions plantejades per a la BBDD són MongoDB i MySQL. Com es pot veure en la conferència [13], on es comparen ambdues bases de dades, les dues opcions són similars en aspectes de rendiment. La diferència principal entre ambdues és que MongoDB és una base de dades basada en documents mentre que MySQL és una base de dades relacional. Per tant, el seu ús depèn del tipus de dades que s'han d'emmagatzemar i en quin format es vol fer.

A partir de la recerca realitzada, i prenent en consideració els coneixements i terminis dels quals es disposen per a dur a terme el projecte, s'ha pres la decisió d'utilitzar ReactJs pel frontend de l'aplicació.

Un cop definida la tecnologia que s'emprarà pel frontend, per a prendre una decisió sobre quina BBDD resulta millor opció pel projecte, i tenint en compte què ambdues opcions tenen un rendiment semblant, es valora, com a element principal, el tipus de documents que es volen emmagatzemar.

És per aquest motiu, què si es té en compte què els documents principals a emmagatzemar són grans fitxers de text amb tabulatures o xifrats de cançons, una base de dades relacional que utilitza taules com a element bàsic, com és el cas de MySQL, no es planteja com a la millor solució. Això no obstant, l'opció de MongoDB, orientada a l'emmagatzematge de documents, resulta més adient per treballar amb aquests extensos fitxers de text. Per aquest motiu, MongoDB és la BBDD escollida per desenvolupar aquest projecte.

D'aquesta manera, amb frontend i BBDD definits, i donat que els tres llenguatges considerats pel backend són igualment bons per l'objectiu del projecte, s'escull la tecnologia de backend de manera què integri la base de dades i el frontend d'una manera senzilla i robusta.

Per tant, l'escollit és JavaScript, això és degut al fet que com es pot observar a l'article [14], on s'explica al detall l'stack MERN, aquest llenguatge dona la possibilitat d'emprar NodeJs i ExpressJs, els quals s'integren perfectament amb ReactJs i MongoDB. D'acord amb aquest mateix article MERN és un stack robust amb molt bona integració, què permet treballar amb un mateix llenguatge a través de les diferents capes del desenvolupament.

# <span id="page-26-0"></span>**4 Objectius i abast**

Desenvolupar una web que permeti als usuaris crear i disposar d'una extensa col·lecció de transcripcions en format tabulatura o xifrat. A més, per a oferir la millor experiència possible i facilitar el procés de creació i edició de tabulatures s'ha d'aconseguir un resultat visual i intuïtiu. Tots aquests objectius es concreten a continuació.

### <span id="page-26-1"></span>**4.1 Objectius del client**

- Crear i editar xifrats i tabulatures a partir d'una eina en línia senzilla i intuïtiva.
- Interactuar amb la comunitat, compartint i rebent feedback de les seves transcripcions.
- Cercar transcripcions per guitarra en línia i desar-les en local.
- Crear i editar xifrats i tabulatures per guitarra de manera col·laborativa i alterna.

# <span id="page-26-2"></span>**4.2 Objectius del producte**

- Disposar d'eines de creació i edició de tabulatures i xifrats per guitarra, visuals i senzilles d'utilitzar.
- Facilitar la col·laboració d'un grup d'usuaris en la confecció d'una tabulatura o xifrat per guitarra, de manera alterna.
- Proporcionar als usuaris una aplicació web que els permeti cercar, crear, editar, desar, i descarregar tabulatures i xifrats per guitarra.
- Proporcionar als usuaris una aplicació web visual, satisfactòria, i personalitzable.
- Proporcionar als usuaris una col·lecció de funcionalitats que facilitin l'adaptabilitat i la usabilitat de les tabulatures i els xifrats visualitzats.
- Aconseguir un producte resultant amb unes interfícies senzilles i intuïtives per a proporcionar a l'usuari una experiència amigable.
- Disposar d'un ventall de transcripcions el més extens possible garantint uns estàndards de qualitat mínims suficients per acompanyar-se amb la guitarra.

### <span id="page-27-0"></span>**4.3 Públic potencial**

El públic potencial del producte final d'aquest projecte comprèn dos tipus d'usuaris.

El primer perfil d'usuari final correspon al col·lectiu de persones què tenen com a motivació principal transcriure cançons i generar tabulatures. Aquestes són persones amb un cert grau de coneixements musicals que els permeten dur a terme aquestes transcripcions.

Per altra banda, no tenen per què disposar de coneixements informàtics i, per tant, requereixen una eina que els faciliti el procés de transcripció. La seva motivació és la de crear, però això no vol dir què vulguin publicar la seva feina, en conseqüència, se'ls haurà de facilitar un espai privat per desar les seves tabulatures i tractar d'incentivar-los a publicar els seus arxius mitjançant un sistema de publicació senzill i gratificant.

El segon perfil correspon un grup de persones què tenen per objectiu consultar, desar tabulatures, o interactuar amb la comunitat d'alguna manera. Aquest segon grup no requereixen coneixements musicals elevats més enllà de saber interpretar les tabulatures.

Per aquest segment, farà falta una aplicació web que els permeti arribar al màxim nombre de tabulatures possibles, d'una manera ràpida i eficaç. D'aquesta manera es podrà garantir que gairebé sempre, podran trobar la cançó que estaven buscant, amb una tabulatura de qualitat acceptable.

Per això serà important disposar d'una col·lecció gran de tabulatures i un sistema de puntuació de les tabulatures de manera què es mostrin aquelles de millor qualitat als usuaris.

# <span id="page-30-0"></span>**5 Metodologia**

En primer lloc, es parteix de l'estudi de les metodologies de desenvolupament en aplicacions web de [15] d'on es pot entendre en què es basa una aplicació web i, a més, es llisten diferents metodologies pel desenvolupament d'aquestes.

Una aplicació web, com s'explica en aquest estudi, [15], és un tipus de software què a través d'internet, permet efectuar operacions des d'un ordinador reduint així, el temps per activitat. A més, permeten l'accés simultani dels usuaris al sistema a través del format HTML i una combinació de processos i comunicacions amb la BBDD.

En el mateix estudi de metodologies [15] es llisten les següents metodologies de desenvolupament: HDM, RMM, EORM, OOHDM, SOHDM, WSDM i WAE. Entre totes aquestes es ressalta la metodologia OOHDM. Per ser la més utilitzada de manera professional, i per oferir processos segurs enfocats a la validació de les mètriques de qualitat.

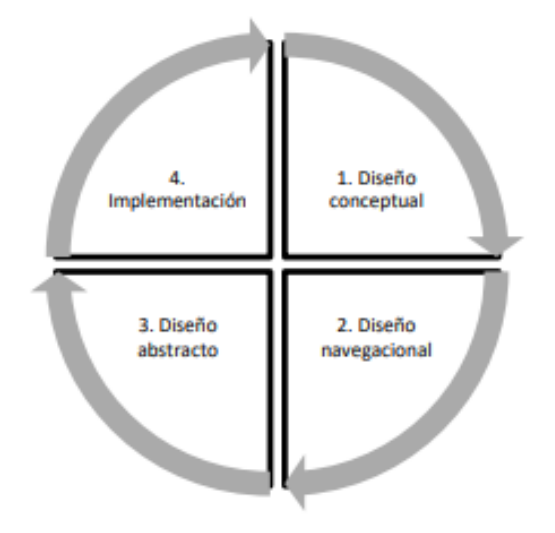

<span id="page-30-1"></span>Fig. 5.1 Fases de la metodologia OOHDM. Font: J. R. M. Ríos, M. P. Z. Ordóñez, M. J. C. Segarra i F. G. G. Zerda, 2017.

Aquesta és una metodologia orientada a objectes, que itera per quatre fases. Parteix d'un disseny conceptual, que evoluciona en un disseny de les navegacions, per acabar en un disseny abstracte que desemboca en la implementació per, un altre cop, tornar a començar el cicle.

Per altra banda, a l'article [16] es proposa un model de Model-Vista-Controlador per a accelerar el procés de desenvolupament d'una aplicació web. Aquest es planteja per a millorar aspectes tant de desenvolupament com de manteniment del codi i, segons els seus autors, el mètode resultant ofereix seguretat, abstracció de la BBDD, un sistema d'encaminament llegible i la possibilitat de realitzar un prototipat ràpid.

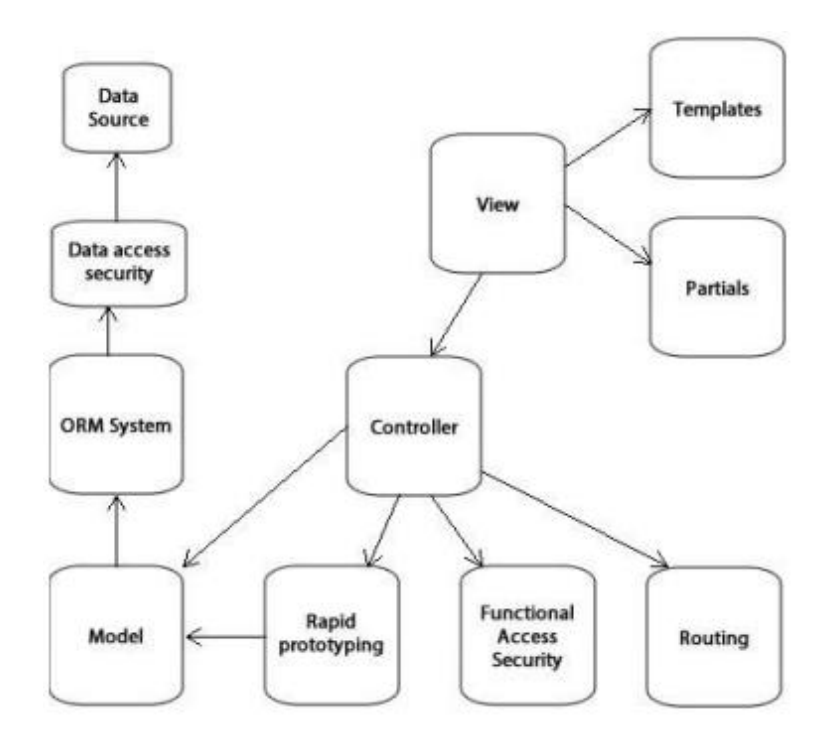

<span id="page-31-0"></span>Fig. 5.2 Estructura MVC proposada. Font: D.-P. Pop i A. Altar, 2013.

En conseqüència, per al desenvolupament de la web es decideix utilitzar la metodologia OOHDM esmentada a l'article [15], sobre les metodologies de desenvolupament web. Això no obstant, tenint en compte l'abast del projecte, se simplifica la metodologia de manera què s'elimina la fase del disseny de navegació propi de la metodologia. Així doncs, se simplifica l'estructura de l'aplicació ajustant-se al volum de l'aplicació.

El pla de treball plantejat per aquesta proposta seguirà un model Agile, més concretament el mètode Kanban. Com s'exposa a l'article [17], que tracta la integració de Kanban i Scrum per formar la metodologia Scrumban, Kanban, és una metodologia que es focalitza en oferir una visió transparent de l'estat del projecte. Aquest fet resulta útil per veure el progrés realitzat. En referència a l'abast del projecte, i les dimensions de l'equip desenvolupador, es considera que Kanban resulta una metodologia prou potent per dur a terme la planificació del desenvolupament d'aquesta aplicació web.

#### **1. Recerca inicial.**

En aquesta etapa l'objectiu serà adquirir documentació sobre el problema a resoldre i fer una recerca i llista de les tecnologies disponibles que poden ser útils pel projecte.

#### **2. Selecció de l'stack tecnològic.**

Arribat aquest punt, amb la llista de tecnologies confeccionada, arriba el moment de fer una selecció de l'stack tecnològic que s'emprarà per a dur a terme el projecte.

#### **3. Definició dels requeriments.**

Amb la documentació analitzada del context i els antecedents de l'aplicació web a desenvolupar, es defineix la llista de requeriments del sistema.

#### **4. Disseny conceptual.**

Partint dels requeriments llistats s'estableix el diagrama de classes i l'estructura que seguirà el desenvolupament del software.

### **5. Disseny abstracte.**

En aquesta fase es planteja en forma d'esquema les vistes de les quals disposa l'aplicació. D'aquesta manera es fa tangible l'organització i el comportament d'aquestes vistes.

### **6. Implementació.**

Amb els requeriments, el disseny conceptual i el disseny abstracte es comença la implementació de les tasques definides per l'sprint.

### **7. Validació.**

En aquesta fase es valida el comportament de la tasca implementada de manera que s'adeqüi a l'esperat.

### **8. Incorporació a la memòria.**

Arribats a aquest punt, s'incorpora a la memòria tota aquella informació rellevant respecte a la implementació de la tasca en qüestió.

Cada sprint comprèn des del punt tres fins al vuit i estan plantejats perquè durin una setmana per tal d'assolir la màxima constància possible. Això no obstant, no es descarta la possibilitat d'adaptar la durada dels sprints i allargar-la fins a les dues setmanes en etapes concretes del desenvolupament que així ho requereixin.

# <span id="page-34-0"></span>**6 Definició dels requeriments funcionals i tecnològics**

A continuació es defineixen els requeriments identificats, això no obstant, aquesta llista s'ha adaptat d'acord amb l'evolució del projecte i les seves necessitats emergents. D'acord amb aquest mateix criteri, la llista següent queda subjecte a possibles modificacions per adaptar-se a noves evolucions del projecte.

# <span id="page-34-1"></span>**6.1 Requeriments funcionals**

- L'usuari ha de poder cercar i visualitzar una transcripció.
- L'usuari ha de poder personalitzar la vista d'una transcripció.
- Una transcripció ha de mostrar els diferents rascats recomanats per a cada secció de la cançó (Vers, Pre-Chorus, Chorus...).
- L'usuari ha de poder adaptar les visualitzacions de les transcripcions a les seves característiques en dificultat i tonalitat.
- L'usuari ha de poder editar qualsevol transcripció publicada i generar-ne la seva pròpia versió.
- L'usuari ha de poder obtenir qualsevol transcripció publicada en format físic.
- S'ha de permetre a cada usuari disposar d'una col·lecció pròpia amb les seves transcripcions creades i guardades.
- Un usuari ha de poder compartir la propietat d'una transcripció amb qualsevol altre usuari de la web.
- La web ha de disposar d'un sistema de valoració de transcripcions.
- L'usuari ha de poder editar una transcripció de la qual n'és propietari.
- L'usuari ha de poder esborrar una transcripció de la seva col·lecció.
- L'usuari ha de disposar d'una eina de creació/edició de transcripcions amigable que els permeti crear d'una manera senzilla i intuïtiva.
- Els usuaris que publiquen transcripcions, si tenen un bon volum de visualitzacions i/o descàrregues, han de rebre un correu mensual informant-los de les visualitzacions i les descàrregues del seu contingut.

### <span id="page-35-0"></span>**6.2 Requeriments tecnològics**

- Es requereix connectivitat a internet.
- Es requereix una base de dades que emmagatzemi les dades dels usuaris de manera persistent.
- Es requereix que el temps de càrrega entre vistes no excedeixi els dos segons.
- Es requereix un stack tecnològic conformat de frontend, backend i base de dades què integri les seves diferents parts.
- Es requereix una base de dades que pugui emmagatzemar grans fitxers de text.
- Es requereix un stack que permeti el desenvolupament d'una aplicació web.
- Es requereix una tecnologia de frontend que permeti un bon acabat visual de l'aplicació web.

# <span id="page-36-0"></span>**7 Desenvolupament**

A continuació es descriu l'estat final del desenvolupament. Aquest apartat comprèn el desenvolupament de la primera iteració del desenvolupament focalitzada en el frontend de l'eina de creació de xifrats i una segona iteració en la qual es continua enfocant a acabar la resta del frontend, ja que aquest és la part principal de la web, però també incorpora el disseny i la implementació del backend i la base de dades.

En la primera iteració, per a construir la web resultant, i permetre l'accés a l'eina de creació, el projecte compta ja amb la primera versió de la seva barra de navegació funcional. D'acord amb aquesta focalització del desenvolupament, al final de la iteració, l'eina de creació de xifrats és completament funcional, a falta d'adaptar-se als resultats de les segones entrevistes de perspectiva de gènere. Per altra banda, també resta la confecció del backend necessari per gestionar l'accés a base de dades, que permeti guardar els xifrats resultants.

Seguint els objectius del projecte d'aconseguir una eina senzilla i intuïtiva, i seguint el disseny realitzat, s'ha implementat una eina amb un total de cinc vistes on cada una progressa en la confecció de la transcripció resultant. Per complir amb aquests objectius, s'ha implementat un sistema de drag and drop que facilita els processos de creació del xifrat. A conseqüència d'implementar aquest sistema, la segona, tercera, i quarta vista de l'eina, s'encarreguen, també, de processar dades com la lletra o les etiquetes de manera que es genera una estructura que permet la utilització d'aquest sistema.

A banda de la implementació d'aquesta eina també s'ha realitzat la configuració necessària dels diferents elements que conformen l'stack escollit. Per tant, aspectes com la connexió a la base de dades a través d'una API, o la preparació essencial de tecnologies com ReactJs o Express ja han estat implementats.

En la segona iteració del desenvolupament, es dissenya el diagrama de classes que utilitzaran una API interna per a desar la informació a la base de dades. A més, es dissenya l'estructura de la base de dades i s'implementen ambdues parts aconseguint la connexió entre totes les parts de la web.

Per la banda del frontend, es continua desenvolupant implementant un sistema bàsic de registre i inici de sessió, així com el perfil i la col·lecció per cada usuari. A banda, d'aquestes vistes també s'implementen la vista principal amb la llista de transcripcions publicades, la visualització de les transcripcions amb totes les seves funcionalitats pertinents i l'eina d'edició de transcripcions.

Finalment, un cop els objectius principals del projecte estan assolits es destinen els esforços en arreglar bugs de les funcionalitats implementades i millorar la disposició dels elements i l'acabat visual de la web. Al final d'aquesta segona gran iteració del desenvolupament s'han assolit els objectius principals plantejats.

Això no obstant, algunes funcionalitats secundàries com que en passar el cursor per sobre d'un acord es mostri la seva imatge, que la interfície sigui adaptativa, o que sigui més vistosa, no s'han pogut implementar, i queden pendents per futures revisions del projecte.

En els subapartats següents, s'exposen les decisions de disseny preses en aquest procés així com els problemes més rellevants que han sorgit i com s'han solucionat.

# <span id="page-37-0"></span>**7.1 Decisions de disseny**

En aquest apartat es detallen les decisions de disseny preses durant el desenvolupament del projecte.

### <span id="page-38-0"></span>**7.1.1 Eina de creació de xifrats**

Com a primer objectiu de la planificació s'estableix el desenvolupament de l'eina de creació de xifrats. D'acord amb aquest fet, es comença per realitzar el disseny abstracte de les vistes de l'eina. Això no obstant, segons la metodologia descrita, l'ordre en el procés d'implementar l'eina és incorrecte.

Aquesta modificació en l'ordre és causada per la voluntat d'adaptar la planificació amb l'objectiu de poder aportar un primer frontend amb vista a les segones reunions de perspectiva de gènere. Així, el que es tracta d'aconseguir és que es pugui recaptar feedback proporcionant una interfície navegable en la qual els entrevistats es puguin fer una idea del producte resultant.

A partir dels motius descrits s'ha realitzat en primera instància el disseny abstracte d'aquesta eina. El disseny es basa en les interfícies que utilitzen Ultimate Guitar [1] o CifraClub [2] amb finalitats semblants.

D'una manera similar a la d'aquestes plataformes, l'eina d'aquest projecte consta de diferents vistes en les quals l'usuari anirà confeccionant el seu xifrat pas per pas. Això no obstant, en aquest cas el xifrat es construeix d'una manera més pausada i guiada per assegurar que el procés és senzill i entenedor per l'usuari.

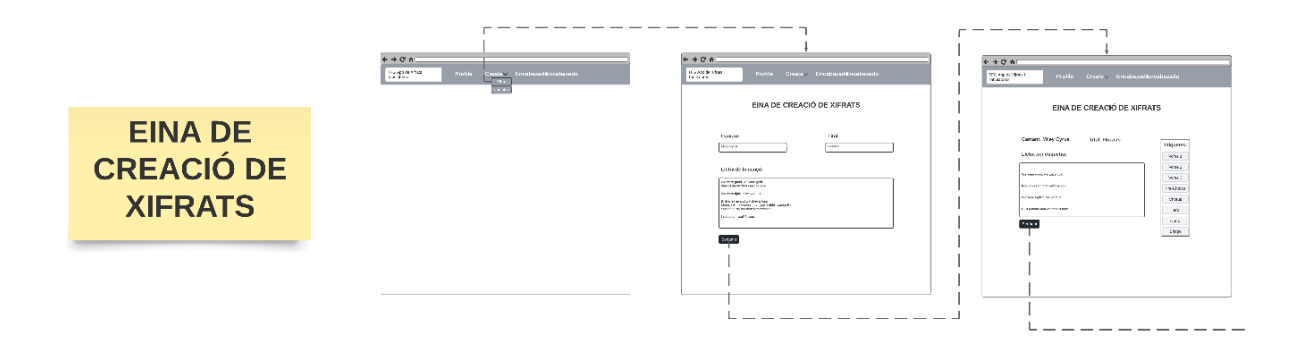

<span id="page-39-0"></span>Fig. 7.1.1.1 Wireframe eina de creació de xifrats 1. Font: Elaboració pròpia.

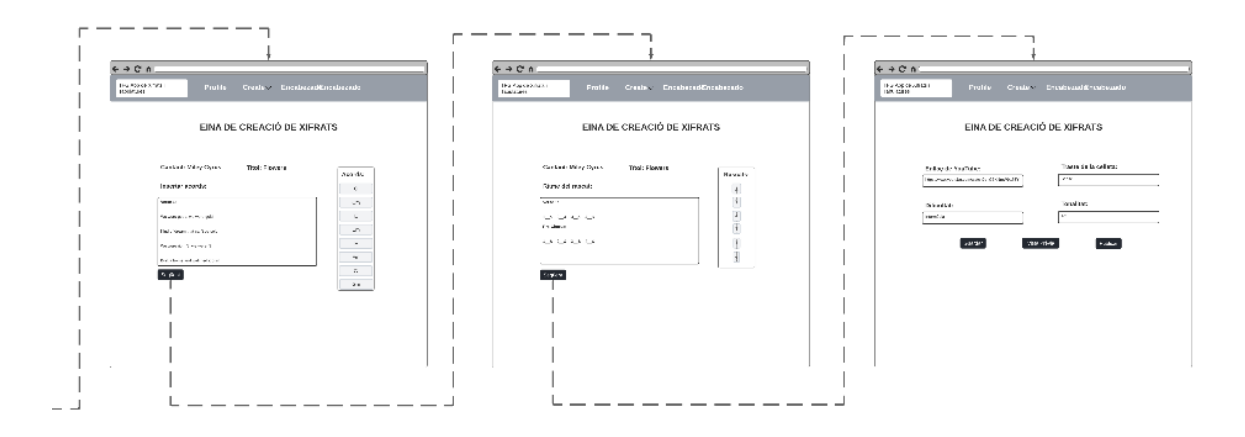

<span id="page-39-1"></span>Fig. 7.1.1.2 Wireframe eina de creació de xifrats 2. Font: Elaboració pròpia.

Com es pot comprovar a la Fig. 7.1.1.1 i la Fig. 7.1.1.2, l'eina es divideix en cinc vistes de les quals la segona, la quarta i la cinquena són opcionals, ja que afegeixen informació que pot ser rellevant pel xifrat, però tampoc resulta essencial. L'objectiu és permetre la creació de xifrats detallats a la vegada que facilitar la creació d'altres xifrats molt més essencials garantint uns mínims que permetin la interpretació més bàsica de la peça musical en qüestió.

Així doncs, l'eina comença presentant una primera vista on l'usuari ha d'introduir el nom de la cançó, l'artista i la lletra. Un cop entrada aquesta informació més bàsica, es passa a una segona vista on es facilita un sistema d'etiquetat amb drag and drop i una grid situada per sobre de cada línia de lletra. D'aquesta manera l'usuari pot delimitar les diferents seccions

Per completar la informació essencial del xifrat s'accedeix a una tercera vista en la qual, amb el mateix sistema de drag and drop i grid, es col·loquen els acords immediatament damunt de la lletra. Un cop completada aquesta vista s'avança a la quarta vista en la qual mitjançant el mateix sistema, l'usuari té la possibilitat d'introduir els ritmes de rascat de les diferents seccions de la transcripció. Això no obstant, si l'usuari vol passar directament a l'última fase de creació pot avançar i saltar-se aquest pas.

Finalment, en arribar a la cinquena vista es disposa de la possibilitat d'introduir informació extra de la transcripció com la dificultat o la tonalitat. De la mateixa manera que en la vista anterior aquest pas no és obligatori i es pot decidir directament si es vol veure una vista prèvia de la transcripció, es vol guardar, o es vol publicar.

### <span id="page-40-0"></span>**7.1.2 Unificació de la creació i edició de xifrats i tabulatures**

En la planificació inicial, la implementació de la creació i edició de tabulatures es defineix de manera que constitueix una eina de creació diferent de la de xifrats. Això no obstant, com que s'identifica en publicacions d'Ultimate Guitar [1], que una transcripció per guitarra pot disposar d'ambdues coses, xifrats i tabulatures, es decideix unificar les dues eines en una de sola.

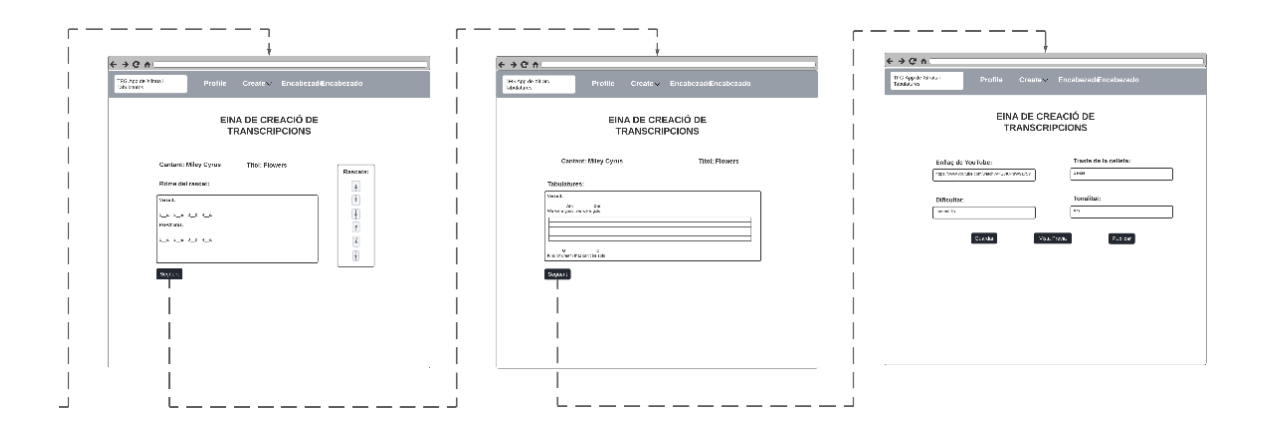

<span id="page-41-1"></span>Fig. 7.1.2.1 Wireframe eina de creació de transcripcions vista de tabulatures. Font: Elaboració pròpia.

Amb aquesta decisió, com es veu a la Fig. 7.1.2.1, s'integra dins de l'eina una nova vista que tracta la creació i edició de tabulatures. Seguint el feedback de les entrevistes realitzades per l'estudi de perspectiva de gènere, en aquest cas, s'adopta una modalitat diferent del drag en drop. Es planifica una estructura d'inputs, que representa el diapasó de la guitarra de manera que l'usuari pugui entrar en cada tempo, i cada corda, el nombre del trast que cregui convenient.

### <span id="page-41-0"></span>**7.1.3 Visualització d'una transcripció**

Prèviament a la implementació de la vista que s'encarrega de la visualització de les transcripcions es confecciona un mockup bàsic d'aquesta vista. Amb el mockup es defineix com s'ha de veure i es determinen quines funcionalitats no poden faltar. El resultat es pot observar a continuació en la Fig. 7.1.3.1.

V T

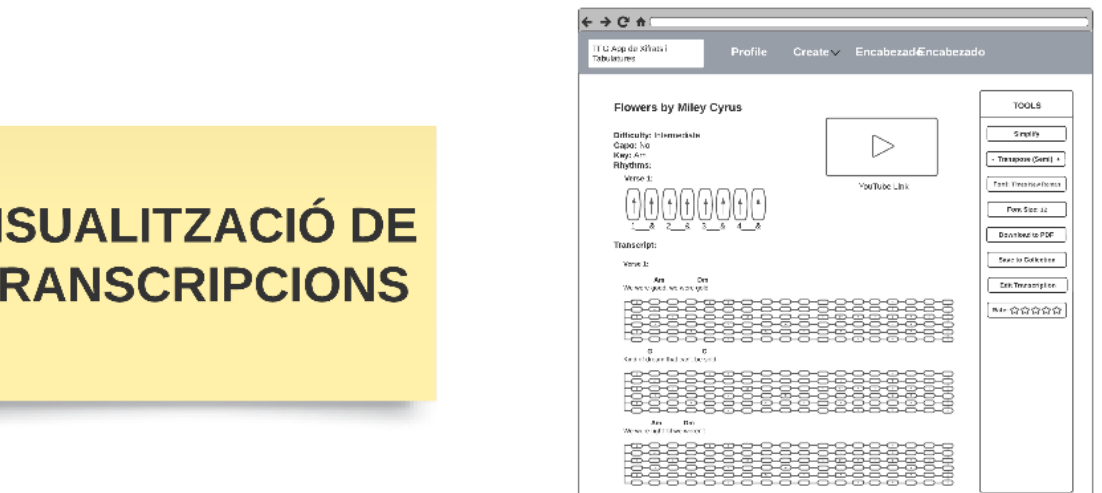

<span id="page-42-1"></span>Fig. 7.1.3.1 Mockup visualització de transcripcions. Font: Elaboració pròpia

### <span id="page-42-0"></span>**7.1.4 Base de dades**

En aquest projecte s'utilitza MongoDB, per aquesta raó es dissenya una estructura de base de dades no relacional en la qual es disposa de dues úniques col·leccions. La primera emmagatzema tota la informació relacionada directament amb els usuaris, i la segona guarda totes les dades relacionades amb les transcripcions, camps com la lletra i els acords, però també camps com a quins usuaris pertany o si està o no publicada. Aquesta estructura es pot observar a continuació en el disseny de la Fig. 7.1.4.1.

#### **TFG BBDD Collections**

AniolCabrespina | June 6, 2023

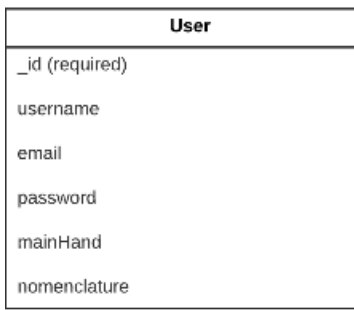

| Transcript                                                   |  |  |  |
|--------------------------------------------------------------|--|--|--|
| id (required)                                                |  |  |  |
| owningUsers [] (reference)                                   |  |  |  |
| singer                                                       |  |  |  |
| title                                                        |  |  |  |
| lyrics []                                                    |  |  |  |
| labels [{labelType, aboveLine}]                              |  |  |  |
| chords [{chord, aboveLine, lineSlot}]                        |  |  |  |
| rhythms [{rhythmType, owningLabel,<br>tempoSlot}]            |  |  |  |
| tabs [{tabInputs [{string, slot, textInput}],<br>belowLine}] |  |  |  |
| youtubeLink                                                  |  |  |  |
| capo                                                         |  |  |  |
| difficulty                                                   |  |  |  |
| keyWritten                                                   |  |  |  |
| isPublished                                                  |  |  |  |
| savedByUsers []                                              |  |  |  |
| userRatings [{username, rating}]                             |  |  |  |
| nomenclatureWritten                                          |  |  |  |

<span id="page-43-1"></span>Fig. 7.1.4.1 Disseny de la base de dades. Font: Elaboració pròpia

### <span id="page-43-0"></span>**7.1.5 Backend**

El backend de la web és molt reduït i conforma una única API interna amb dos models que representen cada un dels possibles objectes a emmagatzemar a la base de dades. Això no obstant, tot i que no s'empren classes per a la implementació del backend sinó que s'utilitzen funcions, s'ha utilitzat un diagrama de classes per visualitzar com es relacionen les diferents parts de la web amb l'API. El resultat d'aquest diagrama es pot observar en la següent imatge (Fig. 7.1.5.1).

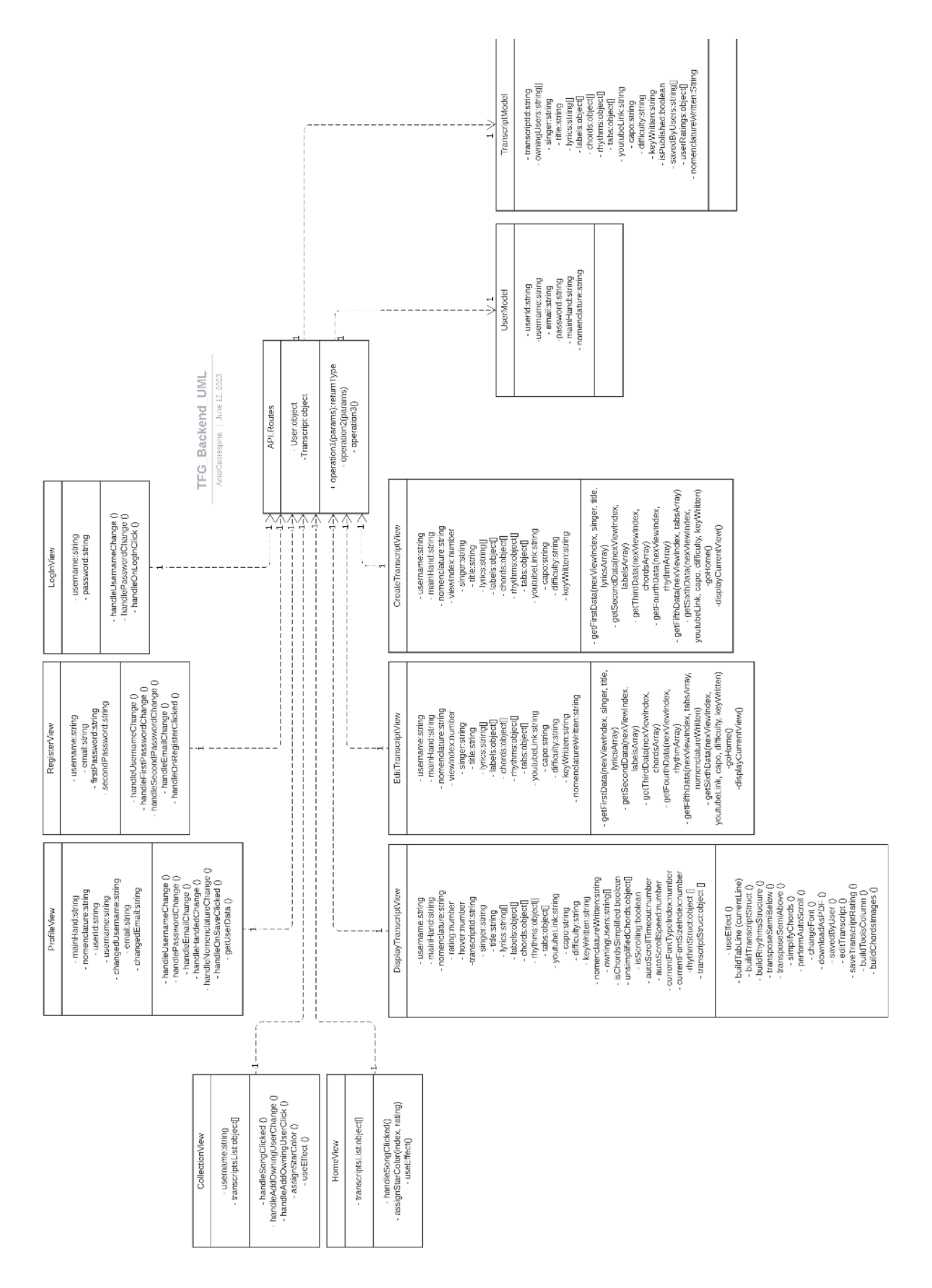

<span id="page-44-0"></span>Fig. 7.1.5.1 Diagrama de classes del backend. Font: Elaboració pròpia

### <span id="page-45-0"></span>**7.1.6 Tractament d'usuari**

A causa de la necessitat de disposar d'usuaris per tal de poder implementar la personalització de la web i la propietat de les transcripcions es confecciona un wireframe per a visualitzar el flux de registre i inici de sessió de la web. A més, es dissenya la vista del perfil d'usuari que permet la personalització de la web amb l'alternança de nomenclatures o mà predominant. Aquest disseny es pot observar en la Fig. 7.1.6.1.

![](_page_45_Figure_3.jpeg)

<span id="page-45-2"></span>Fig. 7.1.6.1 Wireframe del tractament d'usuari. Font: Elaboració pròpia

### <span id="page-45-1"></span>**7.1.7 Mostrar i cercar transcripcions**

Per a complir l'objectiu principal de la web es dissenya un wireframe en el que es reflecteix l'estructura que s'ha de seguir per mostrar la llista de transcripcions publicades. En aquest wireframe que es pot observar a la Fig. 7.1.7.1, es defineix que les transcripcions es mostren a la vista principal de la web amb el nom del cantant, el títol i la seva valoració. A més, clicant en el títol mostrat, es navega a la vista on es pot visualitzar la transcripció en qüestió.

|               |                                                                                                    | --------                                                                                                    | --------<br>$\overline{\phantom{a}}$                                                                                                    |
|---------------|----------------------------------------------------------------------------------------------------|----------------------------------------------------------------------------------------------------|----------------------------------------------------------------------------------------------------|
|               | $\leftarrow$ $\rightarrow$ $\alpha$ $\alpha$ .<br>ITS AN EXAMPLE<br>The reside awards<br>Fratis.<br>Course Tracycle<br><b>SEAST</b>                                                                                                    | $6 + C$ e<br>TV-9 = k PAR +<br>Profile<br><b>SYNO</b><br><b>Create Introcript</b><br><b>BOA MUSIC</b>                                                      | $6 - 7$ O A<br>TO AN \$120 Wall<br>Senta<br>Service<br>Profile<br><b>Check Transport</b><br>$x = 100$                                                                                                    |
| <b>SEARCH</b> | Areal<br>Strig Tille<br>Entry<br>Mixe Cyrus.<br><b>Rose</b> 1<br>GOODS<br><b>Dis Sinits</b><br>Sultars of Swing<br>nnooo<br>Johnny Cash<br><b>Hunt</b><br>00000<br>Druge Mars<br>00000<br>Mileco I West Your Mart<br>Ada to<br>Someons Like You<br>00000<br>Coldabo<br><b>StateMa</b><br>00000<br><b>Basics</b><br>ForeECultivala<br>00000<br>May Oyse<br>Помига<br>00000<br>Minc Quan.<br>Rose 4<br>eeeee<br>Niss Gras-<br><b>Flowers</b><br>nnees<br>Nics Open<br>00000<br>Howevs. | Arist<br><b>Nation</b><br>Bony Sile<br>$ -$<br>$\sim$<br>$\sim$<br><b>Dire Strain.</b><br>Sultany of Sulta<br>00000<br>Adds<br>Services: Like You<br>00000 | 72013<br>Sallary of Swingby Dire Straits<br>-----<br>complex.<br>Office Radio is a reduced<br>Cape: 45<br>--<br>May 1981<br><b>Installation</b><br><b>GRAYER</b><br>West St.<br>Party means and<br><b>DOM LE</b><br>------<br>- Pinenen<br>Det Marin<br>---------<br>the control of the control of<br><b>Content Strip</b><br>to case.<br><b>Seattle code:</b><br><b>Service</b><br>sapilla massing missions.<br><b>CA Transmission</b><br>E222111222823222<br>14022000<br><b>GEERS COREES REEREES</b><br><b><i>Phillips Company</i></b><br>And of any experience products and up<br>an amamamamamamamamamamamamamamam<br><b>BEERFEREEREREE</b><br>allows and the second control of the second control of the second control of<br>A well-know which decide a con-<br>--------------------------<br>para sa mga mga |

<span id="page-46-2"></span>Fig. 7.1.7.1 Wireframe de la cerca de transcripcions. Font: Elaboració pròpia

# <span id="page-46-0"></span>**7.1.8 Edició de transcripcions**

Per a l'edició de transcripcions no es genera cap document específic, ja que es decideix reciclar la mateixa eina de creació de transcripcions. D'aquesta manera s'adapta des de l'apartat de la programació perquè carregui les dades de les quals disposa la transcripció, i a partir d'aquestes, es pugui editar seguint el mateix procés que en la creació.

### <span id="page-46-1"></span>**7.1.9 Col·leccions**

Perquè cada usuari pugui disposar del seu repositori de transcripcions dins de la web, es dissenya el wireframe de les col·leccions que defineix com s'ha de visualitzar aquest magatzem personal de transcripcions, quines possibilitats té, i com es navega a la visualització de les transcripcions que el conformen. En la Fig. 7.1.9.1 es pot observar el resultat d'aquest disseny.

|                   | $\Leftrightarrow$ $\Rightarrow$ $C \land$                                                                                                    | $\Leftrightarrow$ $\rightarrow$ C n                                                                                                    |
|-------------------|----------------------------------------------------------------------------------------------------|----------------------------------------------------------------------------------------------------|
|                   | 1. C Autobr Afforder<br>Profile Collection Greate Transcript<br>Transprise search<br><b>Sansa</b><br>Tel: Jerres                                                                                                    | 10 April 46 Stride<br>Profile Collection Create Transcript<br>Transcript sew on<br>Score<br>Tarafel, not                                                                                                    |
| <b>COLLECTION</b> | Song Title<br>Share<br>Rating<br>Artist<br>Miley Cyrus<br>Flowers<br>99999<br>Share transition<br>LASKEZ.<br>Dire Straits<br>Sultans of Syving<br>00000<br>Share that content<br>00000<br>Johnny Cash<br>Hunt<br>LATERE<br><b>Brugo Mars</b><br>When I Was Your Man<br>00000 | TOOLS<br>Sultans of Swing by Dire Straits<br>Steh-<br><b>Difficulte: Incorred are</b><br>Cours N.<br>Key: D to<br><b>Bargery Break</b><br>Rhibos<br>Verse 4<br><b>Distribution Contracts</b><br>the sky time<br>telisti sti sti sti sti sti sti s<br>Fore Shares<br><b>FEFEEE</b><br><b>Bradado</b> PX<br>Transcript<br>Search Columns<br><b>NOTE 40</b><br>n.<br>man and<br>acknowledge<br>The security of a deviation and an assessment to a security of<br>18888888888888888<br>NH 00000<br>RRRRRRRRRRRRR<br>$\epsilon$<br>Des 1<br><b>ALC</b><br>$\sim$<br>there is the interpretational such field over the<br>-----------<br>------------------<br>32233332333333333<br>$\sim$<br>Analytic arts in this trade founded<br>88888888888888<br>but had not bed but and had bed that had not bed that the control bed there are the |

<span id="page-47-2"></span>Fig. 7.1.9.1 Wireframe de la col·lecció. Font: Elaboració pròpia

# <span id="page-47-0"></span>**7.2 Decisions de programació**

En aquest apartat es detallen les problemàtiques i les decisions més rellevants que es prenen durant el desenvolupament del software.

### <span id="page-47-1"></span>**7.2.1 Framework de frontend**

Durant el desenvolupament del frontend s'ha emprat Materialize, un framework utilitzat per facilitar l'aspecte gràfic de les aplicacions web. Això no obstant, s'han realitzat diverses aproximacions amb els components bàsics per a la navbar de la web i davant dels problemes de funcionament que s'han presentat amb components com el dropdown de la navbar, s'ha optat per un canvi de framework.

Així doncs, s'ha substituït Materialize per Bootstrap, un framework amb un gran volum de documentació i usat de manera extensa en el desenvolupament de frontend. En aquest cas, però, no s'utilitza la versió estàndard de Bootstrap, sinó que s'ha decidit fer servir React-Bootstrap, una revisió del framework original dissenyada per treballar amb React. D'aquesta manera el framework de frontend final s'adapta a l'stack tecnològic escollit.

### <span id="page-48-0"></span>**7.2.2 Estructura dels components React**

Degut a la naturalesa per vistes de l'eina de creació de xifrats plantejada, l'estructuració dels components React per aquesta eina ha suposat una dificultat afegida. Aquesta problemàtica es genera des d'una perspectiva d'ordre del codi i una voluntat d'evitar la creació d'un component que amb masses responsabilitats.

Per donar solució a aquest problema, s'ha establert una estructura de components vistes. En conjunt, aquests components, conformen un component general que representa de manera global l'eina de creació de xifrats. D'aquesta manera, aquest component general és l'encarregat de gestionar la informació proporcionada per les diferents vistes i mostrar per pantalla la vista corresponent en cada moment del procés de creació.

Per altra banda, també existeixen altres components més reduïts amb l'objectiu de ser reutilitzats en altres eines o millorar la claredat del codi. Aquests encapsulen, per exemple, una estructura de botons repetitiva com la dels acords que es genera a partir d'un acord donat.

#### <span id="page-48-1"></span>**7.2.3 Generació d'estructures compatibles amb el sistema drag and drop**

Aquest problema es genera a partir de la necessitat d'adaptar el format de les vistes a unes estructures d'elements que permetin el correcte funcionament del sistema drag and drop. En la primera vista de l'eina de creació de xifrats es recull la lletra de la cançó que s'ha de transcriure, això no obstant, quan l'usuari arriba a la segona vista, no es pot mostrar la lletra en format string com s'ha entrat prèviament, sinó que s'ha de processar i generar una estructura de frontend que permet l'etiquetat mitjançant el sistema drag and drop.

Aquest sistema requereix uns espais en els quals l'usuari pot deixar anar un element, en aquest cas una etiqueta. Així doncs, s'han d'intercalar espais de drag and drop i espais en els quals es mostra la línia de lletra.

La solució final a la qual s'ha arribat, per exemple, en el cas de la segona vista, ha estat definir una funció prèvia a la generació d'aquesta. Aquesta funció treballa sobre la variable string que conté la lletra i la converteix en un array en el que, per ordre, s'emmagatzema cada línia per separat. Finalment, a partir d'aquesta informació es genera l'estructura pertinent de línies de lletra i espais drag and drop que després s'utilitza per renderitzar la vista en qüestió.

En el cas d'altres vistes que també utilitzen aquest sistema, s'ha utilitzat el mateix concepte, adaptant aquesta funció perquè generi en cada cas l'estructura adient just abans de fer el renderitzat de la vista.

### <span id="page-49-0"></span>**7.2.4 Optimització de la creació i edició de tabulatures**

La primera aproximació de la vista de creació edició de tabulatures, renderitza una línia d'inputs de tabulatura per a cada línia de lletra existent. Aquest fet produeix que en el moment de renderitzar la vista, si la cançó té una lletra prou llarga, la web tarda uns segons en mostrar la vista, ja que s'han de renderitzar múltiples estructures d'inputs que demanden recursos.

Per a resoldre aquesta problemàtica, s'arriba a la conclusió que enlloc de renderitzar la totalitat de les tabulatures des d'un inici, aquestes només es generen en el moment en el que l'usuari clica un botó en la línia en la que requereix d'una estructura d'aquest tipus. D'aquesta manera, s'aconsegueix eliminar l'espera entre vistes i es generen tabulatures només en els espais necessaris, disminuint la càrrega de recursos.

### <span id="page-50-0"></span>**7.2.5 Visualització de les imatges dels acords**

Aquesta problemàtica es genera perquè es vol que quan un usuari passi el cursor per sobre d'un acord en la vista de visualització de transcripcions, aparegui una imatge flotant corresponent a l'acord en qüestió. D'aquesta manera, el que es vol és que des de qualsevol punt de la transcripció, l'usuari tingui la possibilitat de veure com es toca un acord.

A causa dels problemes que aquesta implementació ha suposat, i el fet que s'ha tractat d'implementar al final d'aquesta segona iteració del desenvolupament, s'ha adaptat la funcionalitat de manera que no s'elimina del tot. La solució a la qual s'ha arribat és situar un nou apartat a l'inici de la transcripció que mostra les imatges de tots els acords necessaris per interpretar la peça.

D'aquesta manera, no es perd la possibilitat que l'usuari pugui consultar com es toca l'acord que necessita per interpretar la cançó, i a la vegada, s'ha disminuït la complexitat de desenvolupament de la funcionalitat. Tot i això, la funcionalitat de passar per sobre el cursor i mostrar la imatge de l'acord no queda eliminada completament del projecte, ja que es planteja per una futura iteració en el desenvolupament d'aquest.

# <span id="page-52-0"></span>**8 Conclusions**

Amb la finalització de la segona iteració en el desenvolupament del projecte s'extreuen les conclusions del treball fet.

En primer lloc, es considera que en general s'han comès molts errors en la planificació inicial que han portat a constants desviacions d'aquesta. Aquest problema ha derivat en moments d'improvisació durant el desenvolupament i com a conseqüència, tot i complir amb els objectius principals, manquen funcionalitats secundàries i una experiència d'usuari més agradable que la resultant.

En segon lloc, també s'ha de remarcar que la decisió d'utilitzar l'stack MERN es considera encertada, ja que ha complert amb les expectatives plantejades, i ha cobert correctament les necessitats del projecte. Això no obstant, fer servir aquestes tecnologies ha demandat un aprenentatge continu durant el desenvolupament, que ha dificultat i en molts casos no ha permès, un resultat pulcre en termes de la confecció del codi i l'arquitectura de la web.

En tercer lloc, es considera que les entrevistes realitzades per l'apartat de diversitat i perspectiva de gènere, han ajudat a millorar el resultat final del projecte. Gràcies al feedback rebut en aquestes sessions, donant punts de vista diferents i proposant noves funcionalitats, s'ha assolit una web més completa i accessible per a diferents perfils d'usuari.

Finalment, es valora satisfactòriament el resultat final del projecte. S'han assolit els objectius principals que es plantegen en un inici amb una web que permet als seus usuaris la creació, edició, i visualització de transcripcions per a guitarra. A més, es considera que tot i tenir un important marge de millora, la web ofereix una experiència agradable a l'usuari, adaptant-se si fa falta amb diferents nomenclatures o versions per esquerrans i dretans.

# <span id="page-54-0"></span>**9 Possibles Ampliacions**

A continuació es valora el desenvolupament realitzat i es proposen ampliacions per millorar el resultat del projecte. Aquestes ampliacions estan fonamentades des del criteri professional i tenint en compte el feedback rebut per part de les persones entrevistades durant les diferents etapes del desenvolupament.

En primer lloc, es plantegen dues ampliacions respecte a l'eina de creació de transcripcions.

La primera consisteix en una millora del sistema drag and drop emprat en les diferents vistes que conformen l'eina. Es proposa arribar a una versió en la qual quan l'usuari selecciona un element de la columna lateral, aquest es manté seleccionat fins que no se selecciona un element diferent. D'aquesta manera es pot omplir més d'un espai amb l'element seleccionat i s'evita l'experiència repetitiva d'anar a buscar constantment els elements a les columnes laterals de les diferents vistes de l'eina.

La segona consisteix a estendre la funcionalitat de creació d'acords personalitzats a la vista d'assignació d'etiquetes. D'una manera similar a la que ja funciona pels acords, es vol afegir un espai en el qual l'usuari pot introduir una nova etiqueta i utilitzar-la per estructurar la seva transcripció. L'objectiu d'aquesta ampliació és proporcionar una major llibertat a l'usuari perquè pugui crear al seu gust.

En segon lloc, es plantegen tres ampliacions més respecte als termes de la interfície de la web així com la UX, usabilitat i accessibilitat.

La primera depèn d'una nova iteració de tests amb una mostra més àmplia. Aquesta consisteix en una reestructuració dels diferents elements de la web per adaptar-se als patrons de comportaments més freqüents dels usuaris i millorar-ne la usabilitat.

La segona consisteix en ampliar el ventall de possibilitats a l'hora de personalitzar la web al gust de l'usuari. Amb això es fa referència per exemple a poder canviar el fons de la web, poder modificar els colors de les imatges dels acords o de la lletra de les cançons. A més es volen oferir diferents perfils d'estil de la web amb paletes de colors diferents que s'adaptin millor als gustos de cada usuari.

La tercera es considera una de les ampliacions més rellevants. Aquesta consisteix en una revisió del frontend de la web per tal d'aconseguir un resultat responsive que s'adapta correctament la pantalla de qualsevol dispositiu. Actualment, la web només es visualitza correctament en pantalles d'ordinador o similars, la voluntat d'aquesta ampliació és adaptar-se a qualsevol dispositiu i així arribar al màxim nombre d'usuaris possible.

Per acabar, es proposen cinc ampliacions més que engloben diferents aspectes de la web.

La primera consisteix a afegir la possibilitat als usuaris d'esborrar qualsevol transcripció que tinguin guardada com a preferida en la seva col·lecció, així com permetre als usuaris propietaris d'una transcripció retirar una transcripció perquè deixi de ser pública, o per esborrar-la definitivament de la web. L'objectiu és que l'usuari sigui lliure de fer el que vulgui amb les seves creacions en qualsevol moment.

La segona consisteix a incorporar una secció nova dins de la web en la qual s'explica als usuaris les diferents nomenclatures que s'utilitzen en la interpretació de les transcripcions, així com donar a conèixer què és un xifrat o una tabulatura. D'aquesta manera els usuaris que es volen iniciar en la creació de transcripcions no han de recórrer a fonts externes per obtenir-ne tot el coneixement necessari.

La tercera consisteix a implementar una funcionalitat que no ha entrat dins del cicle de les dues iteracions de desenvolupament per falta de temps. Aquesta funcionalitat permet a l'usuari situar el cursor a sobre de qualsevol acord de la web i que es mostri com una imatge flotant la imatge del xifrat d'aquell acord. D'aquesta manera es facilita a l'usuari consultar la digitació dels acords en qualsevol moment.

La quarta consisteix a enviar de manera periòdica als creadors de continguts, un correu amb un breu resum de les interaccions que han generat les seves transcripcions. Amb aquesta ampliació es vol reforçar als creadors de continguts perquè vegin fins on arriben les seves creacions i encoratjar-los a continuar publicant transcripcions.

Per últim, la cinquena ampliació es prospecta a llarg termini, ja que té com a objectiu incorporar nous instruments a la web. Aquesta millora implica el desenvolupament de noves eines de creació de transcripcions adaptades als instruments introduïts, així com noves formes d'adaptar la web a les necessitats dels intèrprets d'aquests instruments.

# <span id="page-58-0"></span>**10 Bibliografia**

- [1] «UltimateGuitar,» [En línia]. Available: https://www.ultimate-guitar.com/. [Últim accés: 2023].
- [2] «CifraClub,» [En línia]. Available: https://www.cifraclub.com/. [Últim accés: 3 Febrer 2023].
- [3] «lacuerda.net,» [En línia]. Available: https://lacuerda.net/. [Últim accés: 3 Febrer 2023].
- [4] E. P. B. Filho i G. Dalagna, «O uso de plataformas digitais no ensino e aprendizagem do instrumento: um estudo exploratório com o Cifra Club,» de *2º Nas Nuvens... Congresso de Música: Anais*, 2016.
- [5] D. R. Tuohy, *Creating Tabulature and Arranging Music for Guitar With Genetic Algorithms and Artificial Neural Networks,* Athens: The University of Georgia, 2006.
- [6] M. S. Del Rio-Guerra, J. M. Gutierrez, V. A. Lopez-Chao, R. Flores Parra i M. A. Ramirez Sosa, «AR Graphic Representation of Musical Notes for Self-Learning on Guitar,» *MDPI Open Access Journals,* vol. 9, núm. 4527, p. 14, 2019.
- [7] R. Macrae i S. Dixon, «Guitar tab mining, analysis and ranking,» de *12th International Society for Music Information Retrieval Conference*, Miami, 2011.
- [8] T. Chesney, «"other people benefit. i benefit from their work." Sharing Guitar Tabs Online,» *Journal of Computer-Mediated Communication,* vol. I, núm. 1, 2004.
- [9] A. Kumar i R. Kumar Singh, «Comparative analysis of angularjs and reactjs,» *International Journal of Latest Trends in Engineering and Technology,* vol. VII, núm. 4, pp. 225-227, 2016.
- [10] S. Aggarwal, «Modern Web-Development using ReactJS,» *International Journal of*

*Recent Research Aspects,* vol. V, núm. 1, pp. 133-137, 2018.

- [11] R. Horntvedt i T. Åkesson, Java, Python and Javascript, a comparison, Högskolan Kristianstad, 2019.
- [12] V. Cutting i N. Stephen, «Comparative Review of JAVA and Python,» *International Journal of Research and Development in Applied Science and Engineering,* vol. XXI, núm. 1, 2021.
- [13] R. Deari, X. Zenuni, J. Ajdari, F. Ismaili i B. Raufi, «Analysis and comparison of document based databases with SQL relational databases: MongoDB Vs MySQL,» 2018.
- [14] M. Mehra, M. Kumar, A. Maurya, C. Sharma i Shanu, «MERN Stack Web Development,» *Annals of R.S.C.B.,* vol. XXV, núm. 6, pp. 11756-11761, 2021.
- [15] J. R. M. Ríos, M. P. Z. Ordóñez, M. J. C. Segarra i F. G. G. Zerda, «Estado del arte: Metodologías de desarrollo en aplicaciones web,» *3C Tecnología,* vol. VI, núm. 3, pp. 54-71, 2017.
- [16] D.-P. Pop i A. Altar, «Designing an MVC Model for Rapid Web Application Development,» *Procedia Engineering,* pp. 1172-1179, 2013.
- [17] K. Bhavsar, V. Shah i S. Gopalan, «Scrumban: An Agile Integration of Scrum and Kanban in Software Engineering,» *International Journal of Innovative Technology and Exploring Engineering,* vol. IX, núm. 4, 2020.